付録4―1

# 散布図PCIモジュール

## 操作マニュアル

Ver.1.0

2022年3月25日

データアクセス株式会社

### 目次

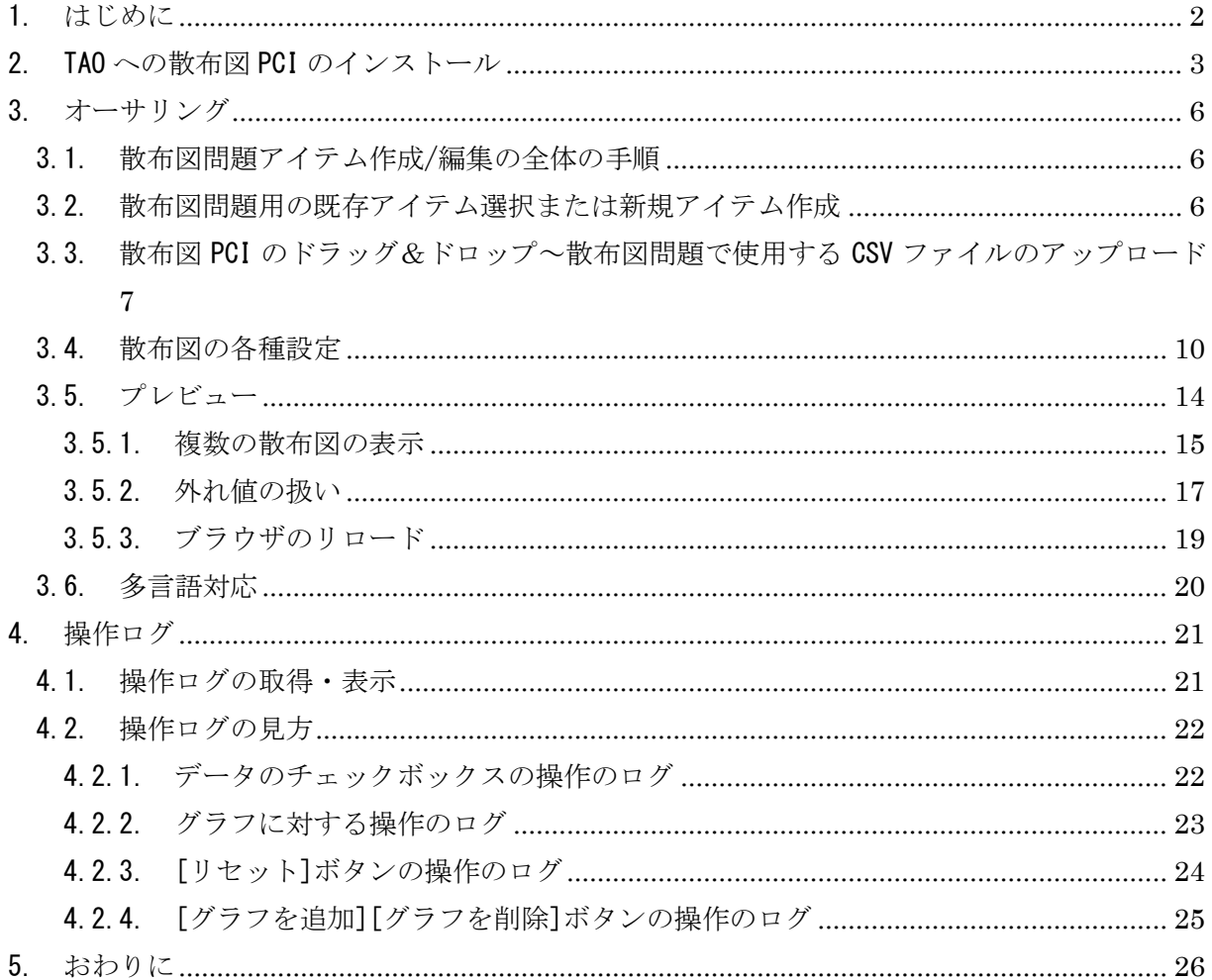

#### <span id="page-2-0"></span>1. はじめに

本書は、「教科「情報」の CBT 試験を TAO で実施するための PCI に関する調査研究業務(デー タ活用問題)」に基づき行った研究開発業務において開発した PCI の内、表形式で示されたデータ を散布図で分析して解答を導き出すような問題(選択肢式など)の、散布図を作成する PCI(以下、 「散布図 PCI」と言います)の操作説明書です。

<span id="page-3-0"></span>2. TAO への散布図 PCI のインストール

TAO に散布図 PCI をインストールする手順を説明します。

具体的には、TAO 上で以下の操作を行って、散布図 PCI を TAO オーサリング画面の Custom Interactions 欄に追加して下さい。

① TAO にログインしてアイテム編集画面を開き、任意のアイテムを選択して「オーサリング」 をクリックして下さい。

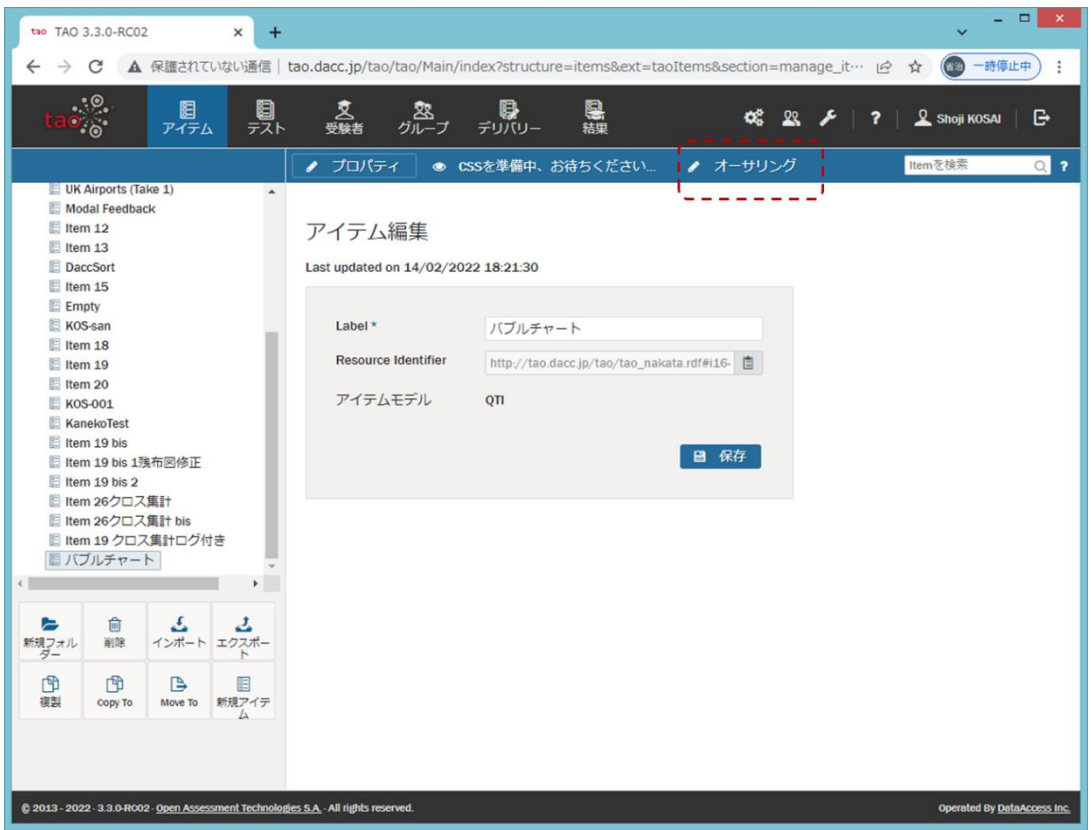

② Custom Interactions 欄を開き、「カスタム操作の管理」をクリックして下さい。

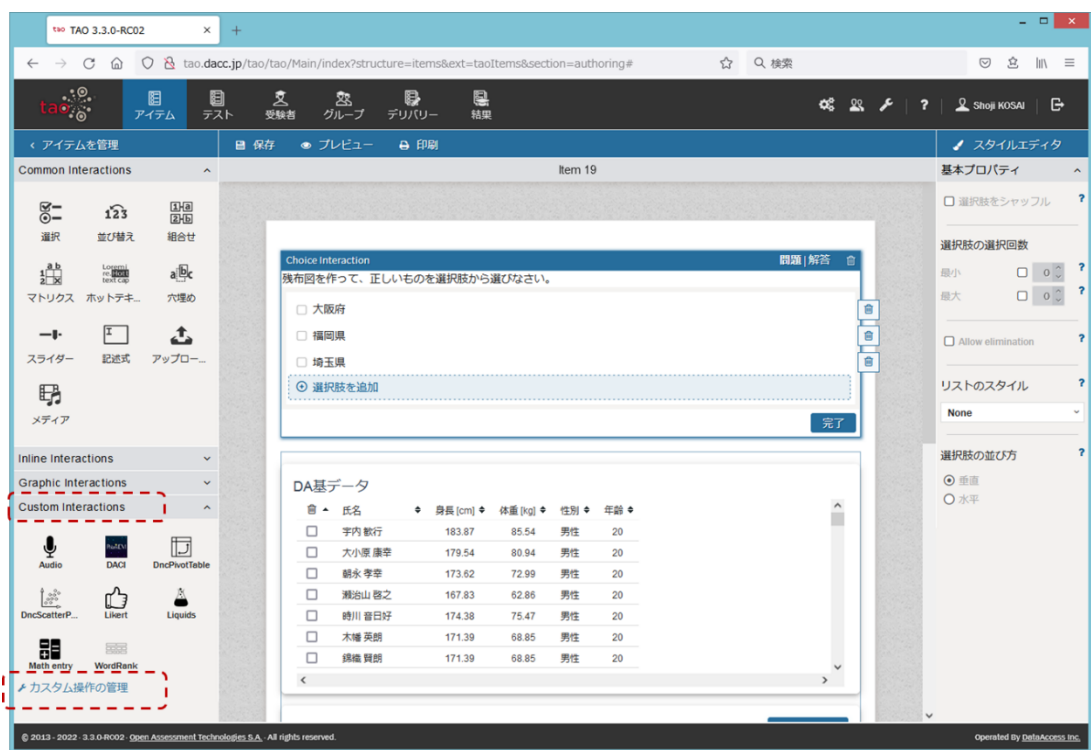

「インタラクション追加」をクリックして下さい。

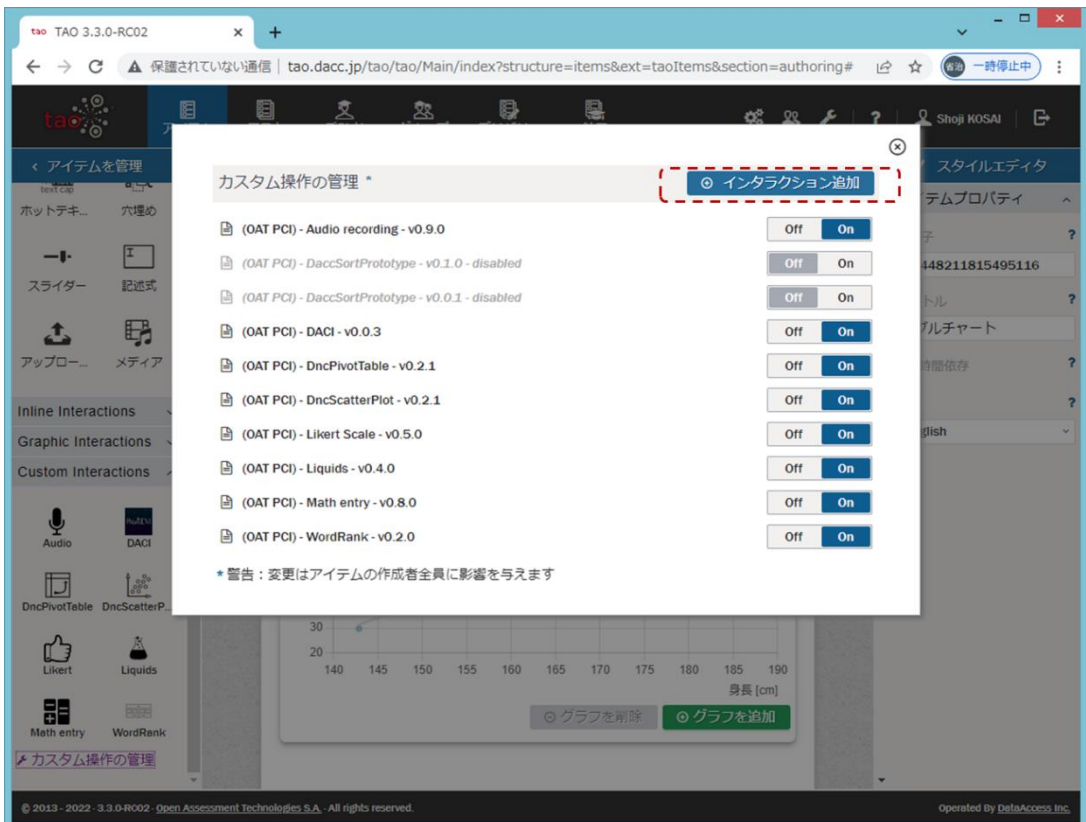

 散布図 PCI の ZIP ファイルをドラッグ&ドロップするか、「参照」してファイル選択し、 「アップロードする」をクリックして下さい。

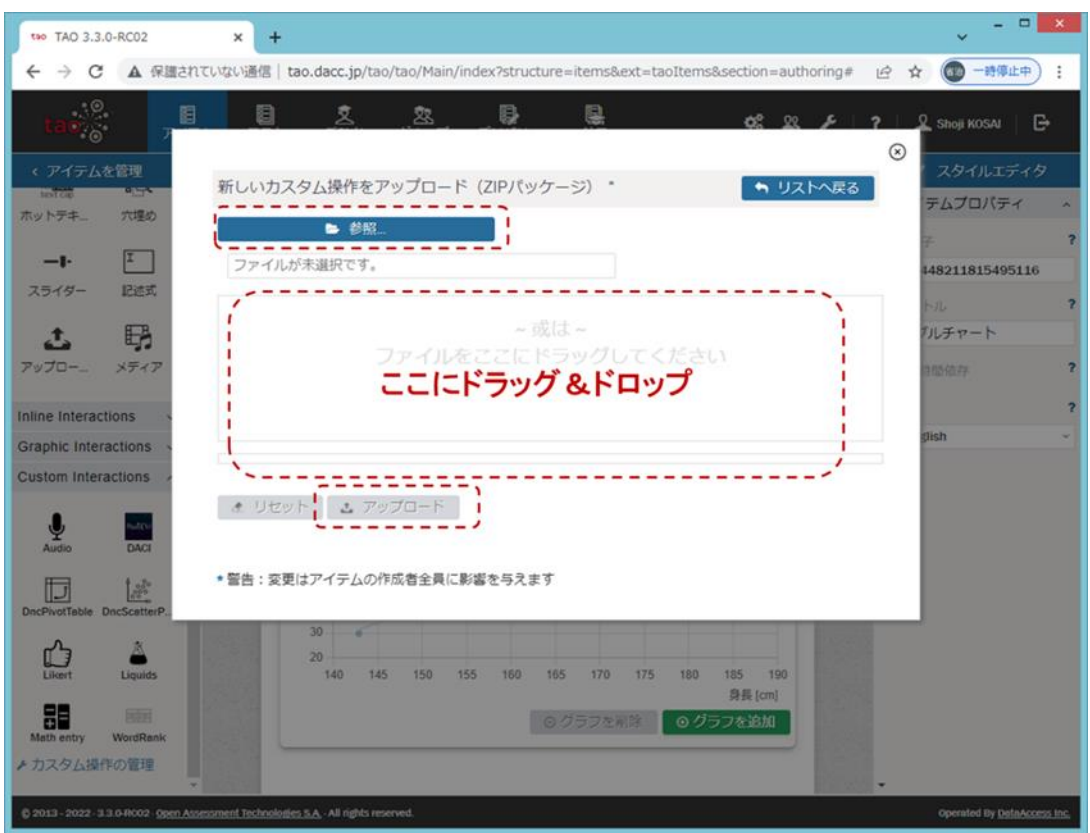

以上の操作手順により、Custom Interactions 欄に散布図 PCI のアイコンが表示されます。

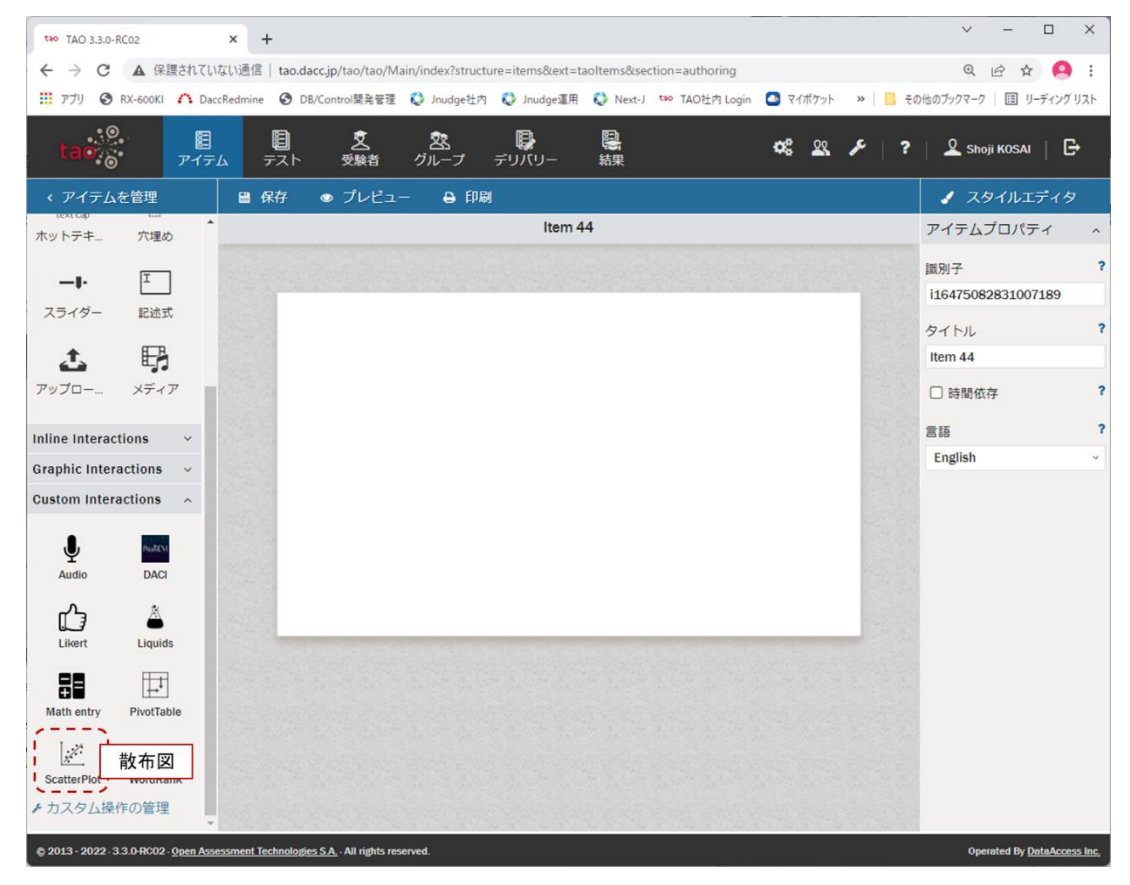

<span id="page-6-0"></span>3. オーサリング

以下の操作について、順に説明します。

- ✓ 散布図問題アイテム作成/編集の全体の手順
- ✓ 散布図問題用の既存アイテム選択または新規アイテム作成
- ✓ 散布図 PCI のドラッグ&ドロップ~散布図問題で使用する CSV ファイルのアップロード
- ✓ 散布図の各種設定
- ✓ プレビューによる受験者画面表示の確認
- <span id="page-6-1"></span>3.1. 散布図問題アイテム作成/編集の全体の手順

以下の手順により、散布図問題のアイテムを作成/編集します。

- (1) TAO のアイテム画面にて、既存アイテムを選択または新規アイテムを作成
- (2) 新たに散布図問題を作成する場合、オーサリング画面にて散布図 PCI を問題作成エリアに ドラッグ&ドロップし、散布図問題で使用する CSV ファイルをアップロード
- (3) 散布図の各種設定を行い、適宜プレビューで確認
- <span id="page-6-2"></span>3.2. 散布図問題用の既存アイテム選択または新規アイテム作成

TAO にログインし、TAO のアイテム画面にて、散布図問題用の既存アイテムを選択するか、新規 アイテムを作成し、「オーサリング」をクリックして下さい。

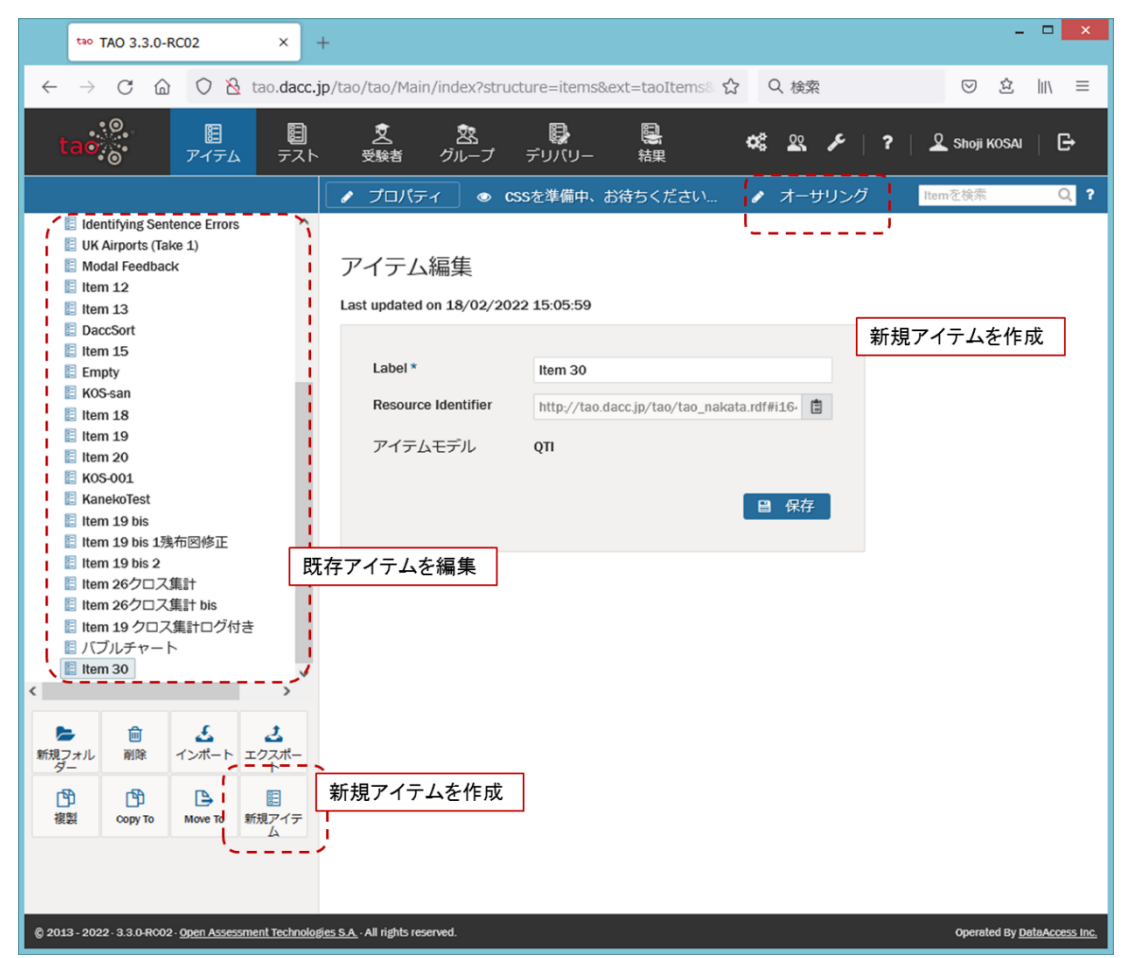

散布図問題を作成するオーサリング画面が表示されます。以下では、散布図問題を新たに作成 する場合の操作手順を説明します。

※作成済みの散布図問題アイテムの編集も可能です。その場合は [3.4](#page-10-0) をご覧下さい。

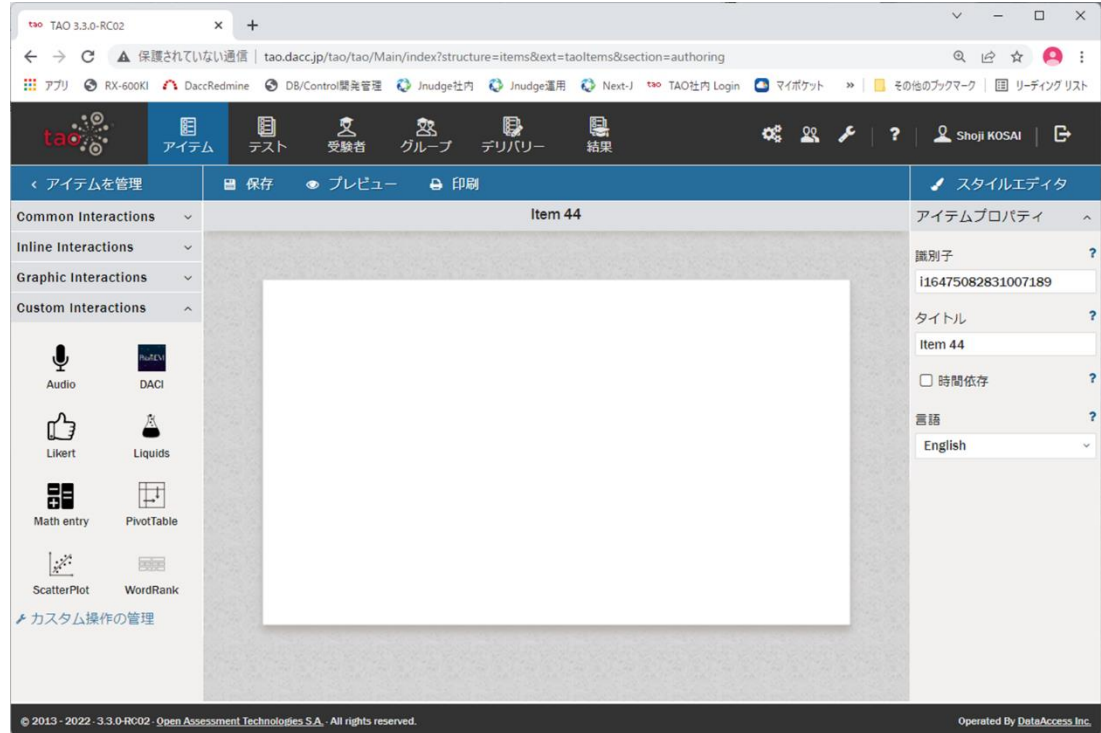

<span id="page-7-0"></span>3.3. 散布図 PCI のドラッグ&ドロップ~散布図問題で使用する CSV ファイルのアップロード

散布図問題を新たに作成する場合の散布図 PCI のドラッグ&ドロップ~散布図問題で使用する CSV ファイルアップロードまでの操作手順を説明します。

尚、CSV ファイルは以下の条件を満足する必要があります。この条件を満たさないファイルをア ップロードした場合、散布図 PCI の動作を保証しません。

- ✓ CSV ファイルの文字コードは UTF-8 であること
- ✓ 先頭行はカラム名であること
- ✓ 先頭行のカラム数と 2 行目以降のデータ数が一致すること

この手順が済んでいる既存アイテムの編集を行う場合は、[3.4](#page-10-0) をご覧下さい。

① Custom Interactions 欄の散布図 PCI のアイコンを問題作成エリアにドラッグ&ドロップし て下さい。ドラッグ&ドロップ後の表示画面は下表の 4 エリアに分かれています。

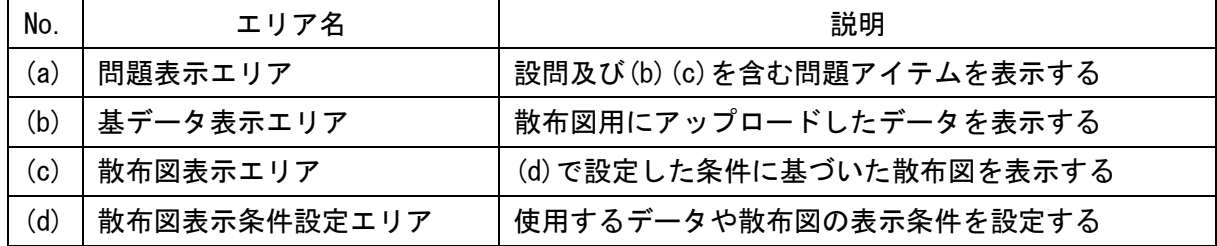

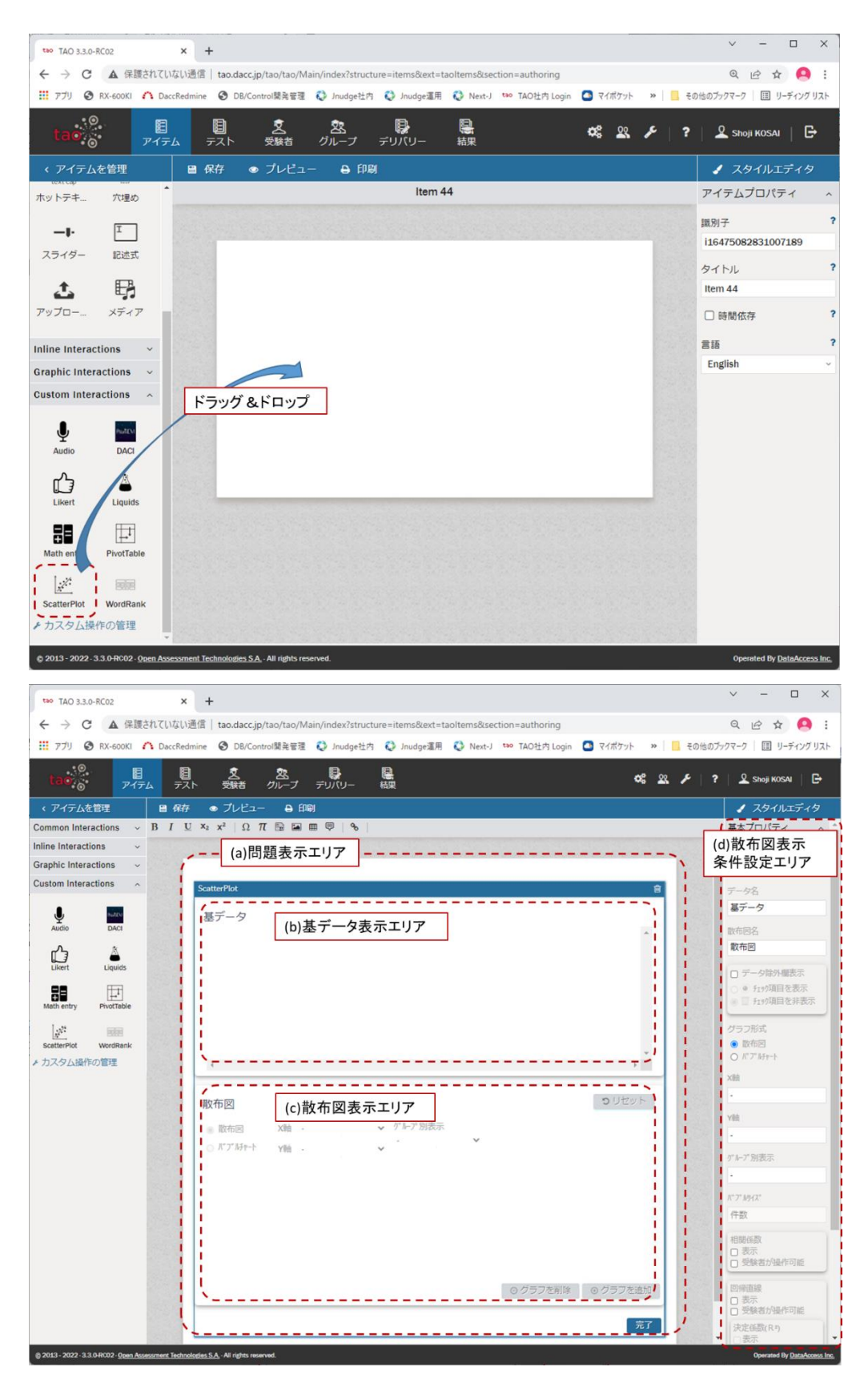

 スタイルエディタ部基本プロパティの「CSV ファイル」の「参照」をクリックして、散布図で 使用するデータとなる CSV ファイルをアップロードして下さい。

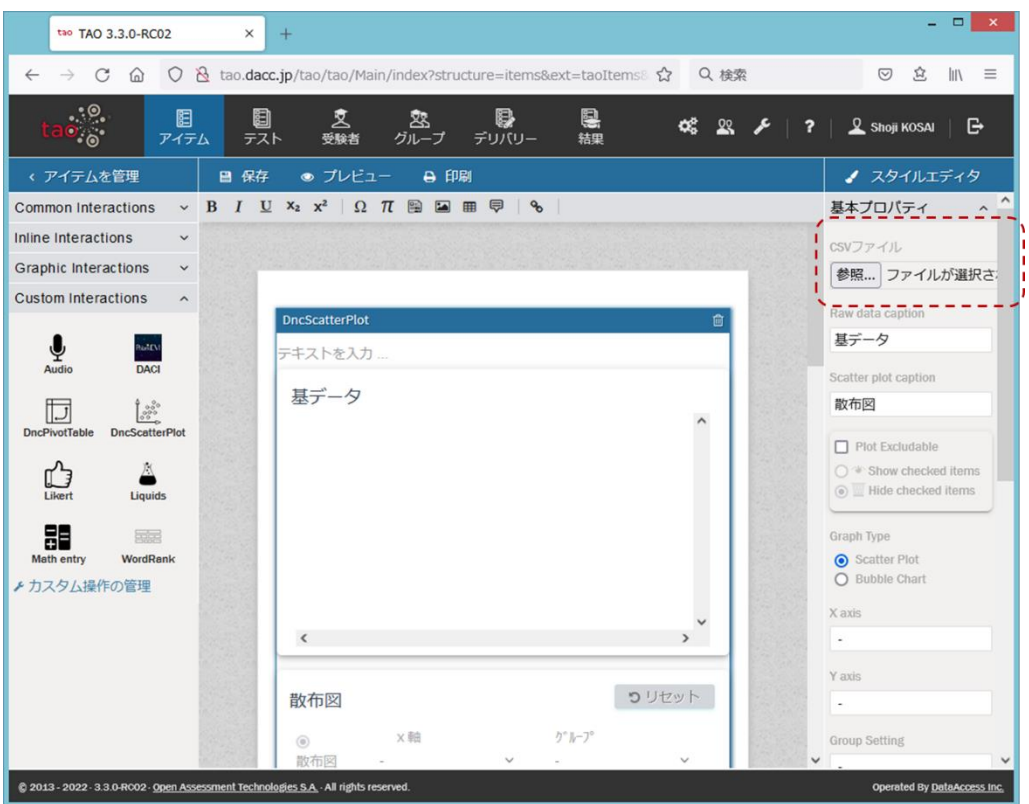

アップロードが成功すると、CSV ファイルに含まれるデータが問題表示エリアの基データ表 示エリアに表示されています。

| tao TAO 3.3.0-RC02                                                                    | $+$<br>$\times$ |                  |                                                                                                    |         |    |                          |      |                         | ▭                           |                         |
|---------------------------------------------------------------------------------------|-----------------|------------------|----------------------------------------------------------------------------------------------------|---------|----|--------------------------|------|-------------------------|-----------------------------|-------------------------|
| $\rightarrow$<br>C<br>⋒                                                               |                 |                  | ○ & tao.dacc.jp/tao/tao/Main/index?structure=items&ext=taoItems&se: ☆                                                        |         |    |                          | Q 検索 |                         | 岔<br>$\mathbb{I}$<br>☺      | $\equiv$                |
| $\cdot$ .<br>图<br>$\bullet$ . $\bullet$<br>アイテム                                       | 目<br>テスト        | 叉<br>受験者         | B<br>烉<br>デリバリー<br>グループ                                                                                                    | 恩<br>結果 |    | œ                        | &    | $\overline{\mathbf{r}}$ | <b>Q</b> Shoji KOSAI<br>G   |                         |
| < アイテムを管理                                                                             | ■ 保存            | ● プレビュー          | <b>A</b> 印刷                                                                                                    |         |    |                          |      |                         | ● スタイルエディタ                  |                         |
| Common Interactions                                                                   | $~\vee$ B       |                  | $I \cup X_2$ $x^2$ $\Omega$ $\pi$ $\mathbb{R}$ $\mathbb{Z}$ $\mathbb{R}$ $\mathbb{R}$ $\mathbb{R}$ $\mathbb{R}$ $\mathbb{R}$ |         |    |                          |      |                         | アイテムプロパティ                   |                         |
| Inline Interactions<br>$\checkmark$                                                   |                 |                  |                                                                                                    |         |    |                          |      |                         | 識別子                         | ?                       |
| <b>Graphic Interactions</b><br>$\checkmark$                                           |                 |                  |                                                                                                    |         |    |                          |      |                         | i16451643572357118          |                         |
| <b>Custom Interactions</b><br>$\widehat{\phantom{a}}$                                 |                 |                  |                                                                                                    |         |    |                          |      |                         | タイトル                        | $\overline{\mathbf{r}}$ |
|                                                                                       |                 |                  | CSVファイルに含まれるデータ                                                                                                    |         |    |                          |      |                         | Item 30                     |                         |
| $\tilde{\hat{\bm{\theta}}}$<br>hattiv                                                 |                 | 基データ             |                                                                                                    |         |    |                          |      |                         |                             |                         |
| Audio<br><b>DACI</b>                                                                  |                 | 氏名<br>闓          | 身長 [cm]                                                                                                    | 体重 [kg] | 性別 | 年齢                       |      |                         | □ 時間依存                      | 2                       |
| 3000                                                                                  |                 | Ω<br>宇内歓行        | 183.87                                                                                                    | 85.54   | 男性 | 20                       |      |                         | 言語                          |                         |
| <b>DncPivotTable</b><br><b>DncScatterPlot</b>                                         |                 | $\Box$<br>大小原 康幸 | 179.54                                                                                                    | 80.94   | 男性 | 20                       |      |                         | <b>English</b>              |                         |
| M                                                                                     |                 | 朝永 孝幸<br>□       | 173.62                                                                                                    | 72.99   | 男性 | 20                       |      |                         |                             |                         |
| Likert<br>Liquids                                                                     |                 | □<br>瀬治山 啓之      | 167.83                                                                                                    | 62.86   | 男性 | 20                       |      |                         |                             |                         |
|                                                                                       |                 | □<br>時川 音日好      | 174.38                                                                                                    | 75.47   | 男性 | 20                       |      |                         |                             |                         |
| 品<br>霜雨<br>WordRank<br>Math entry                                                     |                 | $\Box$<br>木幡 英朗  | 171.39                                                                                                    | 68.85   | 男性 | 20                       |      |                         |                             |                         |
| ▶カスタム操作の管理                                                                            |                 | □<br>錦織 賢朗       | 171.39                                                                                                    | 68.85   | 男性 | 20                       |      |                         |                             |                         |
|                                                                                       |                 | $\epsilon$       |                                                                                                    |         |    | $\overline{\phantom{a}}$ |      |                         |                             |                         |
|                                                                                       |                 |                  |                                                                                                    |         |    |                          |      |                         |                             |                         |
|                                                                                       |                 | 散布図              |                                                                                                    |         |    | つりセット                    |      |                         |                             |                         |
|                                                                                       |                 | $\circledcirc$   | ×軸                                                                                                    | グルブ     |    |                          |      |                         |                             |                         |
|                                                                                       |                 | 散布図              |                                                                                                    |         |    |                          |      |                         |                             |                         |
|                                                                                       |                 | $\circ$<br>y輪    |                                                                                                    |         |    |                          |      |                         |                             |                         |
|                                                                                       |                 | パ ブ ルチャー         |                                                                                                    |         |    |                          |      |                         |                             |                         |
|                                                                                       | k               |                  |                                                                                                    |         |    |                          |      |                         |                             |                         |
|                                                                                       |                 |                  |                                                                                                    |         |    |                          |      |                         |                             |                         |
| @ 2013 - 2022 - 3.3.0-RC02 - Open Assessment Technologies S.A. - All rights reserved. |                 |                  |                                                                                                    |         |    |                          |      |                         | Operated By DataAccess Inc. |                         |
|                                                                                       |                 |                  |                                                                                                    |         |    |                          |      |                         |                             |                         |

<span id="page-10-0"></span>3.4. 散布図の各種設定

散布図 PCI は、問題出題時に1つの散布図を予め表示することができます。

オーサリング画面のスタイルエディタ部基本プロパティでは、CSV ファイルのアップロードや 問題出題時に予め表示する散布図を含め、散布図の各種設定が可能です。

オーサリング画面[を図](#page-10-1) 1 に示します。設定内容を適宜保存しながら設定作業を行って下さい。 尚、問題作成エリアでは散布図の操作、設定はできません。

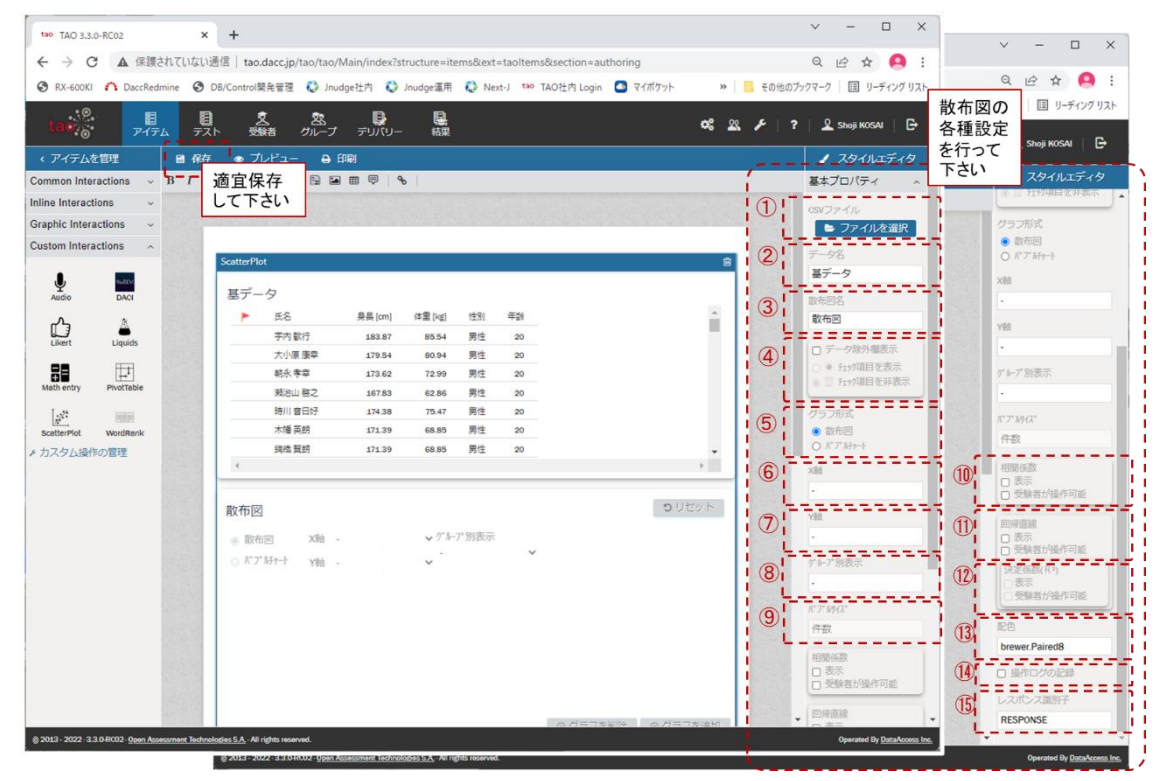

図 1 散布図のオーサリング画面

<span id="page-10-1"></span>スタイルエディタ部の基本プロパティで設定可能な項目[を表](#page-10-2) 1 に示します。

[表](#page-10-2) 1 の No.欄の➀~⑮[は図](#page-10-1) 1 の➀~⑮に対応しています。

用途欄は各項目の用途を以下の A~C で分類して表示し、項目名欄は日本語表記とカッコ内に英 語表記しています。

A:散布図全体に関わる項目

B:問題の出題時に予め表示する散布図を設定する項目

C:受験者が散布図を作成する際の選択肢を設定する項目

<span id="page-10-2"></span>

| No.         | 用途 | 項目名          | 説明                 | 備考 |
|-------------|----|--------------|--------------------|----|
|             |    | CSV ファイル     | 散布図で使用するデータ(基データ)を |    |
|             |    | $(CSV$ file) | CSV ファイルで設定する      |    |
| $\circledz$ |    | データ名         | アップロードした基データの受験者画面 |    |

表 1 スタイルエディタ部基本プロパティで設定可能な項目

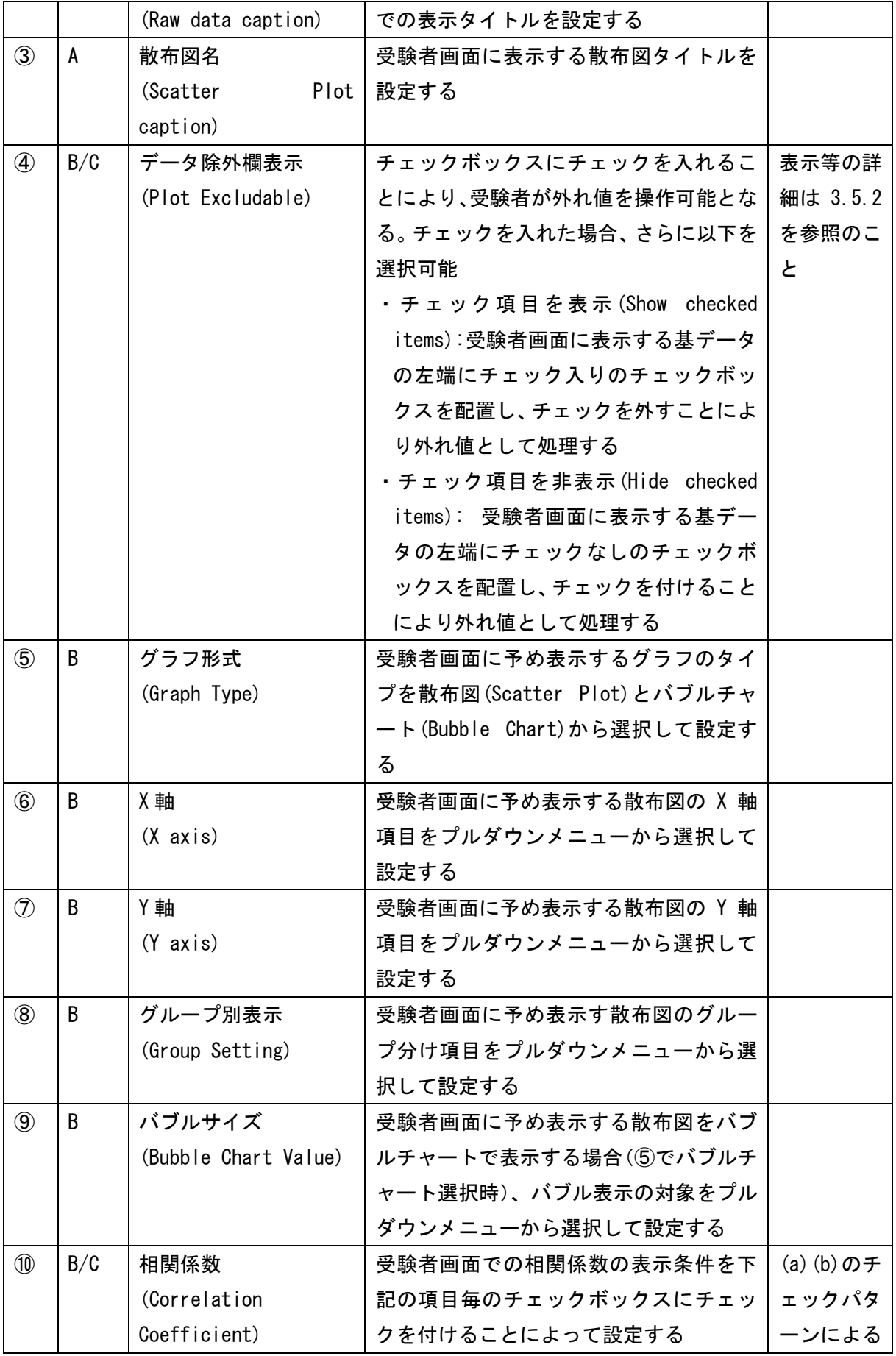

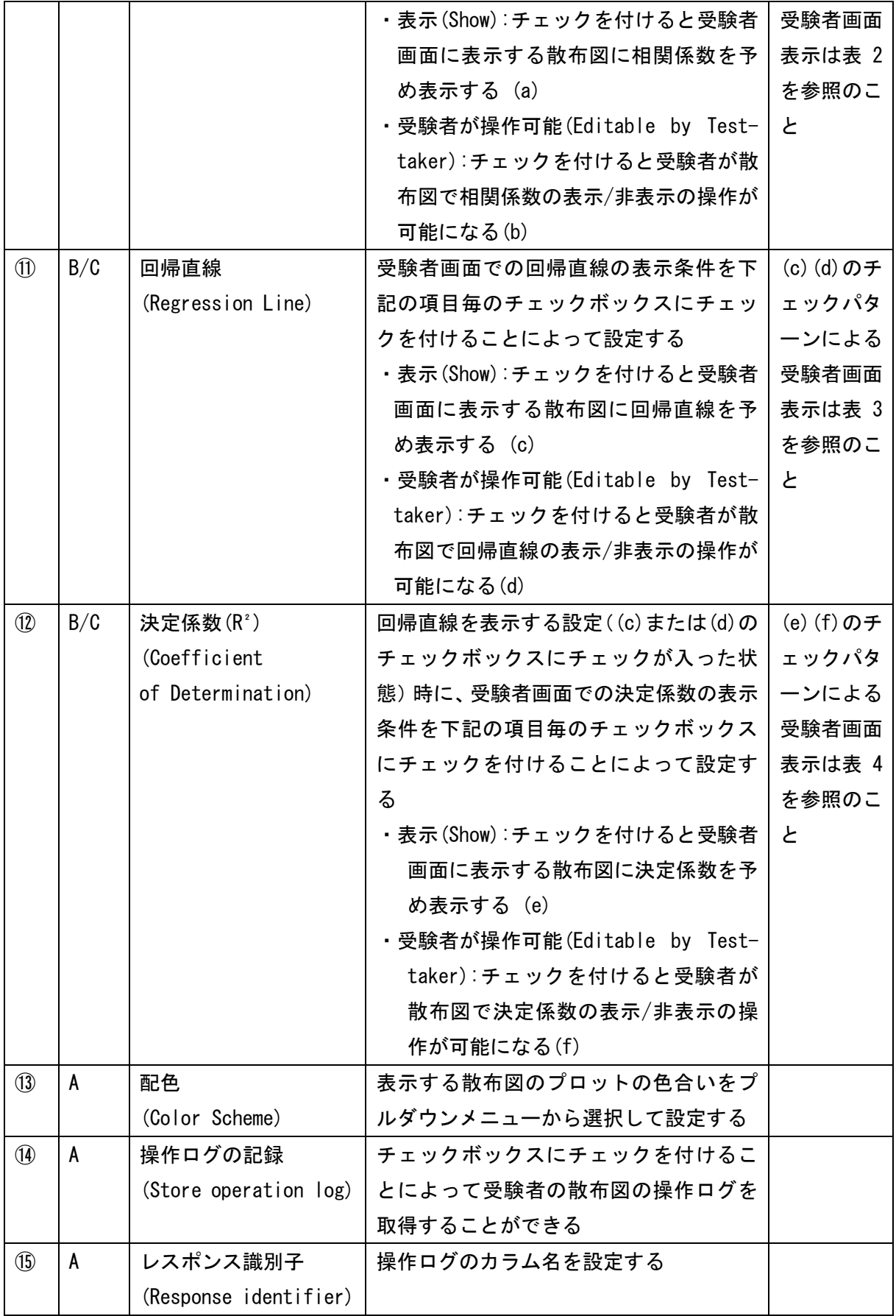

<span id="page-13-0"></span>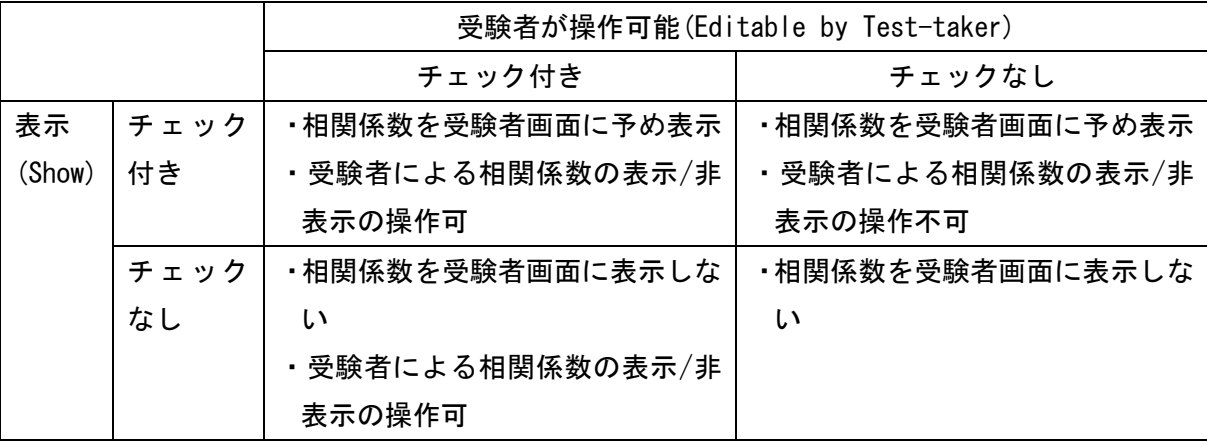

#### 表 2 チェックボックスの設定に基づく受験者画面での相関係数の表示

#### 表 3 チェックボックスの設定に基づく受験者画面での回帰直線の表示

<span id="page-13-1"></span>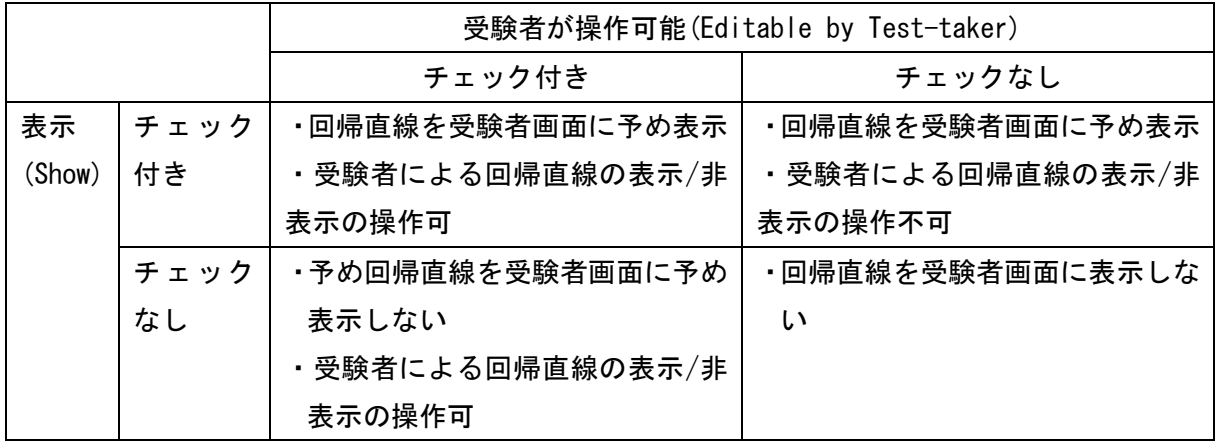

#### 表 4 チェックボックスの設定に基づく受験者画面での決定係数の表示

<span id="page-13-2"></span>![](_page_13_Picture_238.jpeg)

<span id="page-14-0"></span>3.5. プレビュー

オーサリング画面で「プレビュー」をクリックすることにより、スタイルエディタ部で設定し た内容に基づく受験者画面の表示や操作をプレビュー画面で確認することができます。

プレビュー画面での動作や操作は受験者画面でも同じ動作、操作となります。

また、プレビュー画面で実施した操作の内容は、オーサリング画面の問題作成エリアやスタイ ルエディタ部の設定内容には反映されません。

![](_page_14_Figure_4.jpeg)

表示されたプレビュー画面の「閉じる」をクリックすると、オーサリング画面に戻ります。ア イテムの編集作業を継続できます。

![](_page_15_Picture_35.jpeg)

#### <span id="page-15-0"></span>3.5.1. 複数の散布図の表示

グラフ下部の「グラフを追加」をクリックすることにより、新たな散布図を直下に表示します。 「グラフを削除」をクリックすることにより、当該散布図を削除します。

尚、散布図は、スタイルエディタ部の基本プロパティで予め問題に表示する設定を行った散布図 を含め、最大 4 つまでプレビュー画面と受験者画面に表示できます。

![](_page_16_Figure_0.jpeg)

![](_page_16_Figure_1.jpeg)

<span id="page-17-0"></span>3.5.2. 外れ値の扱い

スタイルエディタ部基本アクティビティの「データ除外欄表示(Plot Excludable)」のチェック ボックスにチェックを入れると、受験者は散布図にて外れ値の操作が可能になります。

(1)「チェック項目を表示(Show checked items)」にチェック時

オーサリング画面とプレビュー画面の基データ表示エリアに、基データの左端にチェック入 りのチェックボックスを配置します。チェックボックスのチェックを外すことにより外れ値と して処理します[\(図](#page-17-1) 2[、図](#page-17-2) 3)。

![](_page_17_Picture_73.jpeg)

#### 図 2 オーサリング画面基データ表示エリア

<span id="page-17-1"></span>

| tao TAO 3.3.0-RC02 |                                                                                              | $\times$ + |                            |       |    |           |  |                                                                                                    | $\checkmark$ |                                                                 | $\Box$ | $\times$ |
|--------------------|----------------------------------------------------------------------------------------------|------------|----------------------------|-------|----|-----------|--|----------------------------------------------------------------------------------------------------|--------------|-----------------------------------------------------------------|--------|----------|
| C<br>$\rightarrow$ | ▲ 保護されていない通信   tao.dacc.jp/tao/tao/Main/index?structure=items&ext=taoltems&section=authoring |            |                            |       |    |           |  |                                                                                                    |              | $Q \quad \not\box{if} \quad \not\uparrow \quad \bullet \quad ;$ |        |          |
|                    |                                                                                              |            |                            |       |    |           |  | ◎ RX-600KI ▲ DaccRedmine ◎ DB/Control開発管理 ● Jnudge社内 ● Jnudge進用 ● Next-J <sup>too</sup> TAO社内 Login ● マイボケット »   ■ その他のブックマーク   国 リーディングリスト |              |                                                                 |        |          |
|                    | 実際の大きさ<br>$\sim$                                                                             |            |                            |       |    | 閉じる ◎     |  |                                                                                                    |              |                                                                 |        |          |
|                    |                                                                                              |            |                            |       |    |           |  |                                                                                                    |              |                                                                 |        |          |
|                    |                                                                                              |            |                            |       |    |           |  |                                                                                                    |              |                                                                 |        |          |
|                    | 基データ                                                                                         |            |                            |       |    |           |  |                                                                                                    |              |                                                                 |        |          |
|                    | 氏名<br>$\mathbf{1}$                                                                           |            | ◆ 身長 [cm] ◆ 体重 [kg] ◆ 性別 ◆ |       |    | 年齢◆       |  |                                                                                                    | $\hat{=}$    |                                                                 |        |          |
|                    | 字内 歓行<br>青夏山                                                                                 |            | 183.87                     | 85.54 | 男性 | 20        |  |                                                                                                    |              |                                                                 |        |          |
|                    | 大小原 康幸<br>Ø.                                                                                 |            | 179.54                     | 80.94 | 男性 | 20        |  |                                                                                                    |              |                                                                 |        |          |
|                    | $\mathbf{F}$ or $\mathbf{F}$<br>朝永 孝幸                                                        |            | 173.62                     | 72.99 | 男性 | 20        |  |                                                                                                    |              |                                                                 |        |          |
|                    | 1 Ø (<br>瀬治山 啓之<br>٠                                                                         |            | 167.83                     | 62.86 | 男性 | 20        |  |                                                                                                    |              |                                                                 |        |          |
|                    | 1 Ø :<br>時川 音日好<br>т                                                                         |            | 174.38                     | 75.47 | 男性 | 20        |  |                                                                                                    |              |                                                                 |        |          |
|                    | i Ø I<br>木幡 英朗                                                                               |            | 171.39                     | 68.85 | 男性 | 20        |  |                                                                                                    |              |                                                                 |        |          |
|                    | $\blacktriangleright$<br>鎮機 賢朗<br>$\mathsf{u} = \mathsf{u}$                                  |            | 171.39                     | 68.85 | 男性 | 20        |  | $\ensuremath{\mathbb{F}}$                                                                                                    |              |                                                                 |        |          |
|                    |                                                                                              |            |                            |       |    |           |  |                                                                                                    |              |                                                                 |        |          |
|                    | 散布図                                                                                          |            |                            |       |    |           |  | つリセット                                                                                                    |              |                                                                 |        |          |
|                    |                                                                                              |            |                            |       |    |           |  |                                                                                                    |              |                                                                 |        |          |
|                    | ● 散布図                                                                                        |            | X軸 身長 [cm]                 |       |    | ゲルプ別表示 性別 |  |                                                                                                    |              |                                                                 |        |          |
|                    | ○ バブルチャート                                                                                    | Y軸         | 体重 [kg]                    |       |    |           |  |                                                                                                    |              |                                                                 |        |          |
|                    |                                                                                              |            |                            |       |    |           |  | 送信                                                                                                    |              |                                                                 |        |          |

図 3 プレビュー画面基データ表示エリア

<span id="page-17-2"></span>(2)「チェック項目を表示(Show checked items)」にチェック時

オーサリング画面とプレビュー画面の基データ表示エリアに、基データの左端にチェック入 りのチェックボックスを配置します。チェックボックスにチェックを入れることにより外れ値

#### として処理します[\(図](#page-18-0) 4[、図](#page-18-1) 5)。

![](_page_18_Picture_49.jpeg)

#### 図 4 オーサリング画面基データ表示エリア

<span id="page-18-0"></span>![](_page_18_Picture_50.jpeg)

#### 図 5 プレビュー画面基データ表示エリア

<span id="page-18-1"></span>散布図のグラフ上で外れ値を選択すると、基データ表示エリアに該当データをハイライトして 表示します。該当データの左端のチェックボックスのチェックを外す(またはチェックを入れる) ことで、そのデータを外れ値としてグラフから除くことができます[\(図](#page-19-1) 6)。

![](_page_19_Figure_0.jpeg)

<span id="page-19-1"></span>図 6 外れ値の処理(「チェック項目を表示(Show checked items)」にチェック時)

また、外れ値として除いたデータを元に戻したい場合には、基データ表示エリアの該当データ の左端のチェックボックスにチェックを入れる(またはチェックを外す)ことで、そのデータは グラフに再表示されます。

<span id="page-19-0"></span>3.5.3. ブラウザのリロード

プレビュー画面でクリック可能であるべきボタンがクリックできない状態となった場合(例え ば、複数の散布図を限度数まで表示していないのに「グラフを追加」ボタンをクリックできなく なった場合)、画面のリロード([Ctrl]+[F5])をお試し下さい。

#### <span id="page-20-0"></span>3.6. 多言語対応

散布図 PCI は日本語と英語の表示が可能です。

オーサリング画面スタイルエディタ部アイテムプロパティの「言語」のプルダウンメニューか ら表示言語を選択して下さい。

Japanese を選択すると日本語で、それ以外を選択すると英語で表示します。

![](_page_20_Picture_4.jpeg)

#### <span id="page-21-0"></span>4. 操作ログ

受験者の散布図操作ログの取得・表示の操作と、操作ログの見方について説明します。

<span id="page-21-1"></span>4.1. 操作ログの取得・表示

オーサリング画面の基本プロパティ「Store operation log」のチェックボックスにチェック を入れた場合、以下の手順で操作ログを表示、出力できます。

① TAO の「結果」表示画面で対象の試験を選択して、「View」をクリックしてください。

![](_page_21_Picture_72.jpeg)

② 操作ログを JSON 形式で画面上に表示します。「CSV エクスポート」ボタンクリックにより、 CSV ファイルに出力できます。尚、出力した CSV ファイルの文字コードは UTF-8 であること に留意して下さい。

![](_page_21_Picture_73.jpeg)

#### <span id="page-22-0"></span>4.2. 操作ログの見方

<span id="page-22-1"></span>4.2.1. データのチェックボックスの操作のログ

```
• operation
```
o "hideElement" 要素を非表示にする o "showElement"

要素を表示する

- name "muteCheckbox"
- value CSV のカラム名 => 値 の連想配列 カラム名が \_ID\_ の値はシリアル番号です。
- 例)

```
\Gamma {
       "operation": "hideElement",
       "name": "muteCheckbox",
        "value": {
           "氏名": "瀬治山 啓之",
           "身長 [cm]": 167.83,
           "体重 [kg]": 62.86,
           "性別": "男性",
           "年齢": 20,
          "_ID_": 4
       },
        "datetime": "2022-02-04 19:10:58+09:00" 
   },
    {
        "operation": "showElement",
        "name": "muteCheckbox",
        "value": {
           "氏名": "瀬治山 啓之",
           "身長 [cm]": 167.83,
           "体重 [kg]": 62.86,
           "性別": "男性",
           "年齢": 20,
```

```
" ID ": 4
        },
        "datetime": "2022-02-04 19:11:33+09:00" 
   },
]
```
#### <span id="page-23-0"></span>4.2.2. グラフに対する操作のログ

[グラフ ID]は "graph1","graph2","graph3","graph4" のいずれか

- operation "change"
- name
	- o [グラフ ID].graphType1..4 散布図(value = 'scatter') or バブルチャート(value = 'bubble')のラジオボ タン
	- o [グラフ ID].xAxis x 軸
	- o [グラフ ID].yAxis y 軸
	- o [グラフ ID].groupBy グループ設定
	- o [グラフ ID].bubbleValue バブル値
	- o [グラフ ID].showRegressionLine 回帰直線を表示する(value = true | false)
	- o [グラフ ID].showCorrelationCoefficient 相関係数を表示する(value = true | false)
- value
- 設定値
- 例)

```
\Gamma {
        "operation": "change",
        "name": "graph1.xAxis",
       "value": "身長 [cm]",
        "datetime": "2022-02-04 19:11:45+09:00" 
   },
```

```
 {
          "operation": "change",
          "name": "graph1.yAxis",
         "value": "体重 [kg]",
          "datetime": "2022-02-04 19:11:46+09:00" 
     },
     {
          "operation": "change",
          "name": "graph1.groupBy",
          "value": "性別",
          "datetime": "2022-02-04 19:11:48+09:00" 
     },
     {
          "operation": "change",
          "name": "graph1.showRegressionLine",
          "value": true,
          "datetime": "2022-02-04 19:11:51+09:00" 
     },
     {
          "operation": "change",
          "name": "graph1.showCorrelationCoefficient",
          "value": false,
          "datetime": "2022-02-04 19:11:52+09:00" 
     },
     {
          "operation": "change",
          "name": "graph1.graphType1",
          "value": "bubble",
          "datetime": "2022-02-04 19:39:25+09:00" 
     }
]
```
#### <span id="page-24-0"></span>4.2.3. [リセット]ボタンの操作のログ

- operation "resetGraph"
- name "resetButton"

```
• value
   true
• 例)
   \Gamma {
             "operation": "resetGraph",
             "name": "resetButton",
             "value": true,
             "datetime": "2022-02-04 19:41:34+09:00" 
        }
   ]
```
- <span id="page-25-0"></span>4.2.4. [グラフを追加][グラフを削除]ボタンの操作のログ
	- operation
		- o "showGraph" [グラフを追加]
		- o "hideGraph" [グラフを削除]
	- name
		- o "addGraphButton"
		- o "removeGraphButton"
	- value

```
対象のグラフ ID
```

```
• 例)
```

```
\Gamma {
         "operation": "showGraph",
         "name": "addGraphButton",
         "value": "graph2",
         "datetime": "2022-02-04 19:46:38+09:00" 
     },
     {
         "operation": "hideGraph",
         "name": "removeGraphButton",
         "value": "graph2",
         "datetime": "2022-02-04 19:46:40+09:00" 
     }
```
<span id="page-26-0"></span>5. おわりに

散布図 PCI の入手方法については、大学入試センターにお問合せ下さい。